#### INSTALL DEVICE DRIVER and IDENTIFY DEVICE

#### Install the DEVICE DRIVER:

- NCZ-3202 Driver is named <u>DriverWorks HA Profile KeyFob4B.c4i</u>
- Download driver from www.nycecontrol.com/support or from Control4's online database
- Copy driver to My Documents\Control4\Drivers
- Open Composer and add device to project (Manufacturer = "Nyce Control")

#### Identify the DEVICE:

Follow the steps below while the Composer identify window is open:

Press both (1) and (2), a • red flash should appear.

Immediately press 1 4 times, red flashes should appear.

After a few seconds, •• green flashes should appear.

The device's 64-bit address should appear in the Composer identify window's text box.

NCZ-3202 Keyfob Quick Install Guide revision 01.10

@2007-2012

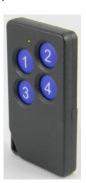

### INSTALL DEVICE DRIVER and IDENTIFY DEVICE

#### Install the DEVICE DRIVER:

- NCZ-3202 Driver is named <u>DriverWorks HA Profile KeyFob4B.c4i</u>
- Download driver from www.nycecontrol.com/support or from Control4's online database
- Copy driver to My Documents\Control4\Drivers
- Open Composer and add device to project (Manufacturer = "Nyce Control")

#### Identify the DEVICE:

Follow the steps below while the Composer identify window is open:

Press both (1) and (2), a  $\bullet$  red flash should appear.

Immediately press 1 4 times, red flashes should appear.

After a few seconds, •• green flashes should appear.

The device's 64-bit address should appear in the Composer identify window's text box.

NCZ-3202 Keyfob Quick Install Guide revision 01.10

©2007-2012

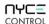

**Keyfob Quick Install Guide** 

NCZ-3202

#### INSTALL DEVICE DRIVER and IDENTIFY DEVICE

#### Install the DEVICE DRIVER:

- NCZ-3202 Driver is named DriverWorks HA Profile KeyFob4B.c4i
- Download driver from www.nycecontrol.com/support or from Control4's online database
- Copy driver to My Documents\Control4\Drivers
- Open Composer and add device to project (Manufacturer = "Nyce Control")

## Identify the DEVICE:

Follow the steps below while the Composer identify window is open:

Press both (1) and (2), a • red flash should appear.

Immediately press 1 4 times, •••• red flashes should appear.

After a few seconds, •• green flashes should appear.

The device's 64-bit address should appear in the Composer identify window's text box.

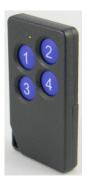

NYCE

**Keyfob Quick Install Guide** 

NCZ-3202

#### INSTALL DEVICE DRIVER and IDENTIFY DEVICE

#### Install the DEVICE DRIVER:

- NCZ-3202 Driver is named DriverWorks HA Profile KeyFob4B.c4i
- Download driver from www.nycecontrol.com/support or from Control4's online database
- Copy driver to My Documents\Control4\Drivers
- Open Composer and add device to project (Manufacturer = "Nyce Control")

## Identify the DEVICE:

Follow the steps below while the Composer identify window is open:

Press both 1 and 2, a ● red flash should appear.

Immediately press 1 4 times, •••• red flashes should appear.

After a few seconds, •• green flashes should appear.

The device's 64-bit address should appear in the Composer identify window's text box.

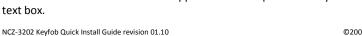

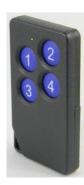

NYCE

CONTROL

# **PRODUCT FUNCTION + LED INDICATORS**

| 111000011011                                 | CITOIT : ELL            | J III DICATOR |                          |                       |  |
|----------------------------------------------|-------------------------|---------------|--------------------------|-----------------------|--|
| Press both ① and ②, a ● flash should appear. |                         |               |                          |                       |  |
| Button Press                                 | LED w/Press             | Action        | LED Response             | Description           |  |
| then ① 2 times                               | •• red                  | Network       | green                    | Joined                |  |
|                                              |                         | Status        | •• red                   | Not Joined            |  |
| then ① 4 times                               | •••• red                | Network Join  | <ul><li>green</li></ul>  | Join Successful       |  |
|                                              |                         |               | •• red                   | Join Unsuccessful     |  |
| then ① 6 times                               | ••••                    | Network       | Lanca Comment of         |                       |  |
|                                              | • red                   | Leave         | •• red                   | Leave Successful      |  |
|                                              | ••••                    | 5 .           | •• red                   |                       |  |
| then 1 10 times                              | ••••                    | Restore       | ••••                     | Leave (if joined) and |  |
|                                              | red                     | Defaults      | green                    | Defaults Restored     |  |
|                                              |                         |               | <ul><li>yellow</li></ul> | Unsupported Command   |  |
|                                              |                         | No Action     | • •                      | Network Error, retry  |  |
|                                              |                         |               | •••                      | Device Busy           |  |
| NORMAL OPERATION                             |                         |               |                          |                       |  |
| Any                                          | <ul><li>green</li></ul> | Any           | <ul><li>green</li></ul>  | Command Acknowledged  |  |
| Any                                          |                         | Any           | ••• red<br>Long Pulses   | Low Battery           |  |

## **PRODUCT FUNCTION + LED INDICATORS**

| Press both ① and ②, a • flash should appear. |                         |                  |                          |                                         |
|----------------------------------------------|-------------------------|------------------|--------------------------|-----------------------------------------|
| Button Press                                 | LED w/Press             | Action           | LED Response             | Description                             |
| then ① 2 times                               | •• red                  | Network          | •• green                 | Joined                                  |
|                                              |                         | Status           | •• red                   | Not Joined                              |
| then (1) 4 times                             | •••• red                | Network Join     | green                    | Join Successful                         |
| then (1) 4 times                             |                         |                  | •• red                   | Join Unsuccessful                       |
| then (1) 6 times                             | ••••                    | Network<br>Leave | •• red                   | Leave Successful                        |
| then (1) 6 times                             | • red                   |                  |                          |                                         |
|                                              | ••••                    | Restore          | •• red                   | Lagua (if iginad) and                   |
| then ① 10 times                              | ••••                    |                  | ••••                     | Leave (if joined) and Defaults Restored |
| O                                            | red                     | Defaults         | green                    | Deraults Restored                       |
|                                              |                         |                  | <ul><li>yellow</li></ul> | Unsupported Command                     |
|                                              |                         | No Action        | • •                      | Network Error, retry                    |
|                                              |                         |                  | •••                      | Device Busy                             |
| NORMAL OPERATION                             |                         |                  |                          |                                         |
| Any                                          | <ul><li>green</li></ul> | Any              | <ul><li>green</li></ul>  | Command Acknowledged                    |
| Any                                          |                         | Any              | ••• red                  | Low Battery                             |
|                                              |                         |                  | Long Pulses              |                                         |

CONTROL

**Keyfob Quick Install Guide** 

NCZ-3202

NCZ-3202

# **PRODUCT FUNCTION + LED INDICATORS**

| Press both ① and ②, a • flash should appear. |                         |              |                          |                       |  |
|----------------------------------------------|-------------------------|--------------|--------------------------|-----------------------|--|
| Button Press                                 | LED w/Press             | Action       | LED Response             | Description           |  |
| then ① 2 times                               | •• red                  | Network      | •• green                 | Joined                |  |
|                                              |                         | Status       | •• red                   | Not Joined            |  |
| then ① 4 times                               | •••• red                | Network Join | <ul><li>green</li></ul>  | Join Successful       |  |
|                                              |                         |              | •• red                   | Join Unsuccessful     |  |
| then ① 6 times                               | ••••                    | Network      |                          |                       |  |
|                                              | • red                   | Leave        | •• red                   | Leave Successful      |  |
|                                              | ••••                    |              | •• red                   |                       |  |
| then 1 10 times                              | ••••                    | Restore      | ••••                     | Leave (if joined) and |  |
|                                              | red                     | Defaults     | green                    | Defaults Restored     |  |
|                                              |                         |              | <ul><li>yellow</li></ul> | Unsupported Command   |  |
|                                              |                         | No Action    | • •                      | Network Error, retry  |  |
|                                              |                         |              | •••                      | Device Busy           |  |
| NORMAL OPERATION                             |                         |              |                          |                       |  |
| Any                                          | <ul><li>green</li></ul> | Any          | <ul><li>green</li></ul>  | Command Acknowledged  |  |
| Any                                          |                         | Any          | ••• red                  | Low Battery           |  |
|                                              |                         |              | Long Pulses              |                       |  |

# **PRODUCT FUNCTION + LED INDICATORS**

| Press both ① and ②, a • flash should appear. |                         |                     |                          |                                         |  |
|----------------------------------------------|-------------------------|---------------------|--------------------------|-----------------------------------------|--|
| <b>Button Press</b>                          | LED w/Press             | Action              | LED Response             | Description                             |  |
| then 1 2 times                               | •• red                  | Network             | • green                  | Joined                                  |  |
|                                              |                         | Status              | •• red                   | Not Joined                              |  |
| then (1) 4 times                             | •••• red                | Network Join        | <ul><li>green</li></ul>  | Join Successful                         |  |
| then (1) 4 times                             |                         |                     | •• red                   | Join Unsuccessful                       |  |
| then ① 6 times                               | ••••                    | Network<br>Leave    | •• red                   | Leave Successful                        |  |
|                                              | • red                   |                     |                          |                                         |  |
|                                              | ••••                    | Dantaus             | • red                    | Lague (if iging d) and                  |  |
| then 1 10 times                              | ••••                    | Restore<br>Defaults | ••••                     | Leave (if joined) and Defaults Restored |  |
|                                              | red                     | Defaults            | green                    | Deraults Restored                       |  |
|                                              |                         |                     | <ul><li>yellow</li></ul> | Unsupported Command                     |  |
|                                              |                         | No Action           | • •                      | Network Error, retry                    |  |
|                                              |                         |                     | •••                      | Device Busy                             |  |
| NORMAL OPERATION                             |                         |                     |                          |                                         |  |
| Any                                          | <ul><li>green</li></ul> | Any                 | <ul><li>green</li></ul>  | Command Acknowledged                    |  |
| Any                                          |                         | Any                 | ••• red                  | Low Battery                             |  |
|                                              |                         |                     | Long Pulses              |                                         |  |

**Keyfob Quick Install Guide**